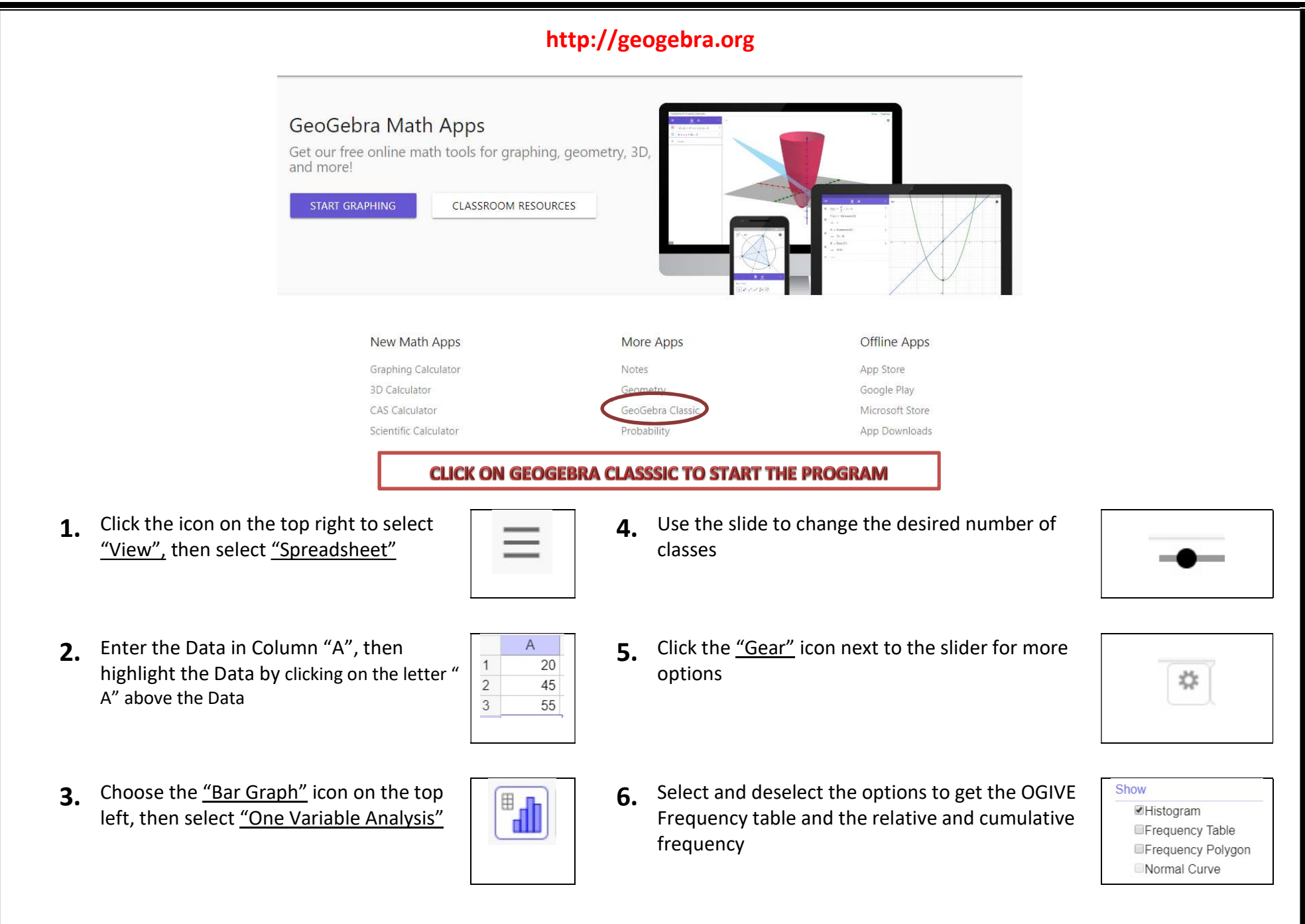

Open a Microsoft Word Document and give it a title and add your name, period and the date (see below) Open the snippet tool to copy the Histogram and Ogive from Geogebra (resize the images so the will fit side by side) Give the images a tile and type your interpretation of the data Save your Microsoft Word Document to a USB drive and print it out and turn it in for credit

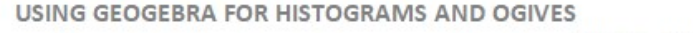

Name - Date - Period

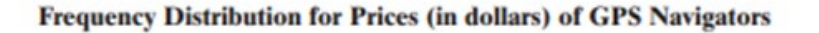

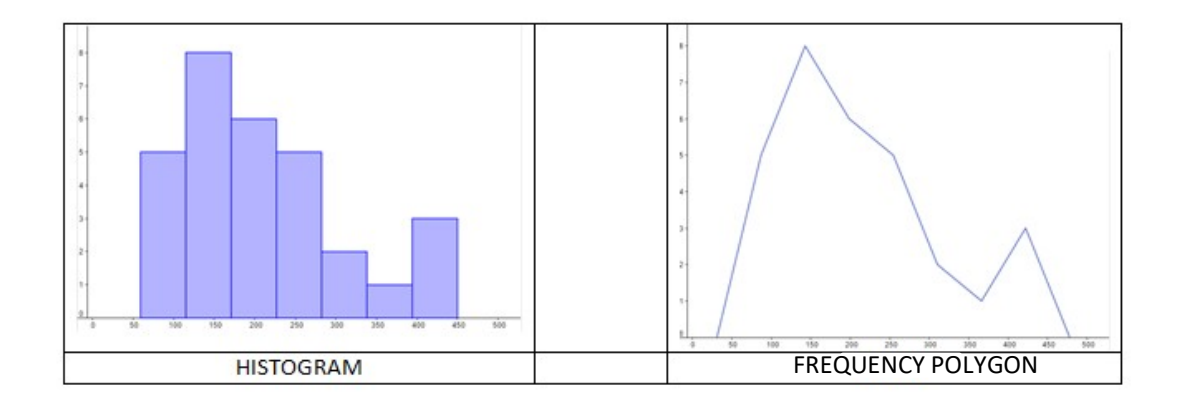

Interpretation There are several patterns in the data set. For instance, the most common price range for GPS navigators was \$115 to \$170.